## HUMMA MOBILE APP

User Manual

## ONETIME REGISTRATION

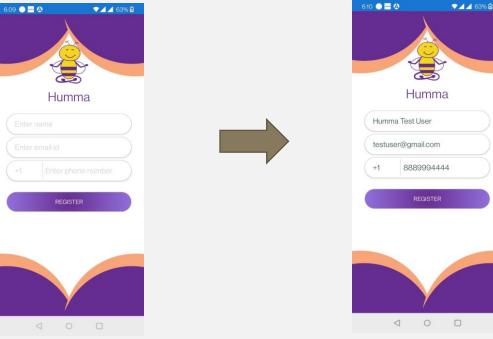

On opening App for first time, the above screen will be displayed

Enter your name, email, and Phone number with country code. Then press Register. This is an onetime registration

## HOW TO SET HUM TIME?

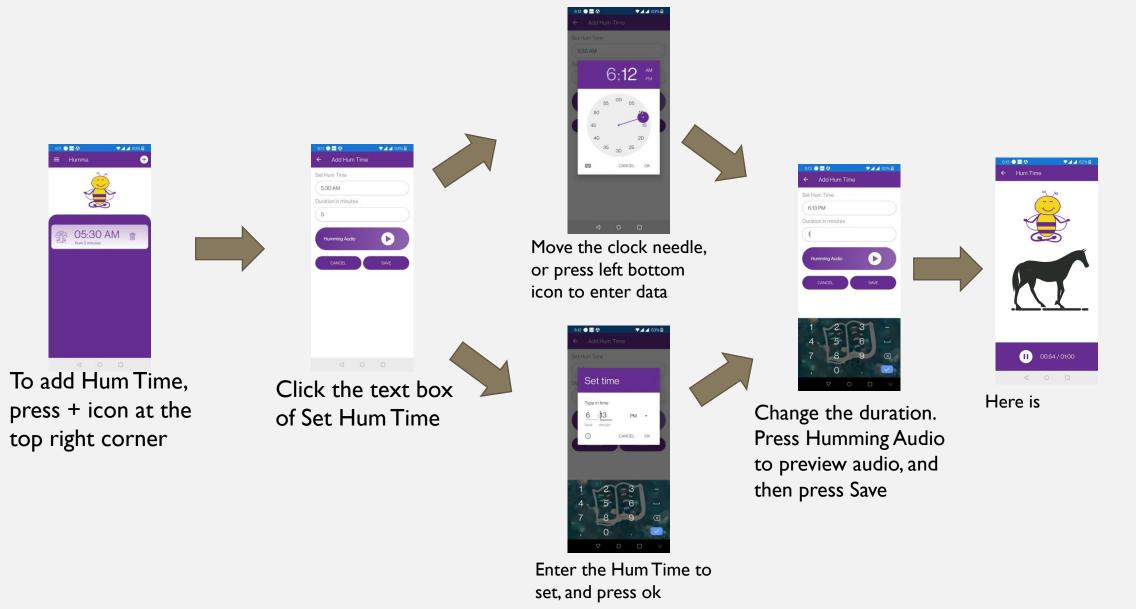

## HUMMING SCREEN AND NOTIFICATION

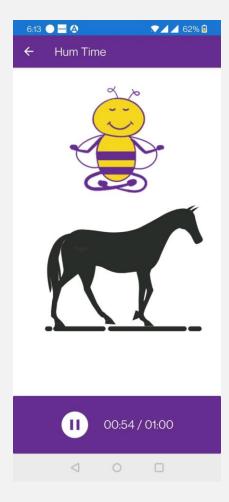

Hum Screen with timer

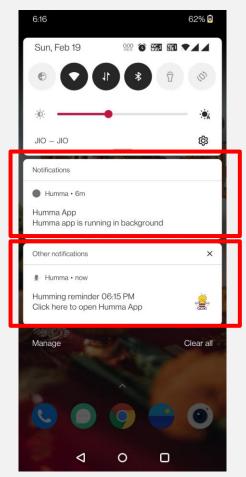

Helps to send notification at Hum Time

Notifies Hum Time. Click on this notification to open app